# **Vom Manuskript zum Buch**

Liebe Autorin, lieber Autor,

herzlich willkommen im Kreis der Autoren des Verlags Versicherungswirtschaft. Wir freuen uns sehr, dass Sie Ihr Manuskript über unser Haus publizieren wollen. Deshalb möchten wir Sie mit diesem Leitfaden unterstützen und rechtzeitig praktische Hinweise geben, wie Sie das Manuskript für den Druck fachgerecht vorbereiten können.

Wir wünschen Ihnen viel Freude und gutes Gelingen bei der Erstellung Ihres Manuskripts und stehen Ihnen bei Rückfragen gerne jederzeit zur Verfügung.

Ihr Lektorat Verlag Versicherungswirtschaft GmbH & Co. KG

Verlag Versicherungswirtschaft GmbH & Co. KG Leopoldstr. 37 76133 Karlsruhe [lektorat@vvw.de](mailto:lektorat@vvw.de)

# Inhalt

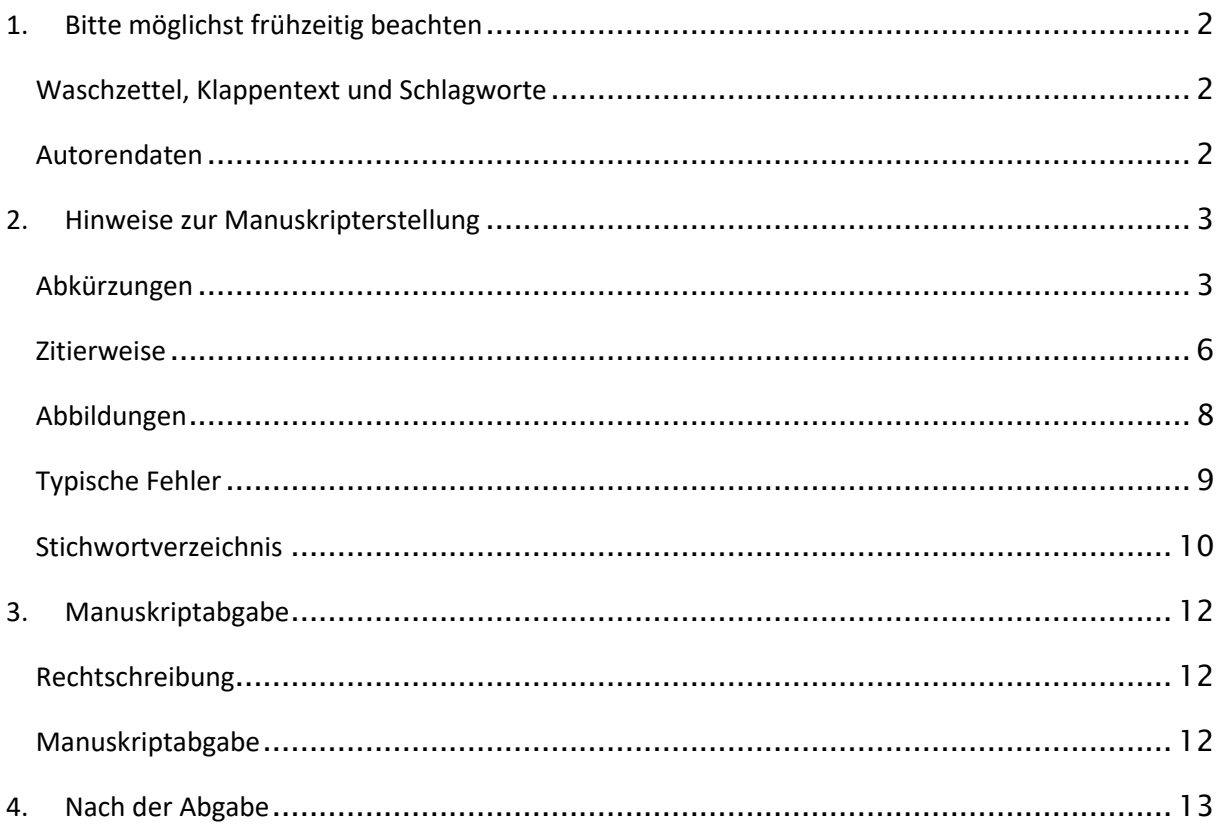

# <span id="page-2-0"></span>**1. Bitte möglichst frühzeitig beachten**

## <span id="page-2-1"></span>**Waschzettel, Klappentext und Schlagworte**

Für die Vermarktung Ihres Buches benötigen wir von Ihnen einen sogenannten Waschzettel, einen Klappentext und zehn aussagekräftige Schlagworte.

- Den Waschzettel setzen wir für unsere Werbemaßnahmen ein. Er sollte etwa eine halbe DIN-A4-Seite umfassen und kurz den Inhalt und die Schwerpunkte des Buches wiedergeben. Sie können darin auch gerne hervorheben, was dieses Buch gegenüber anderen mit ähnlichem Inhalt auszeichnet. Formulieren Sie im Waschzettel bitte auch eine möglichst präzise Aussage zur Hauptzielgruppe des Buches.
- Die Schlagworte sind die Grundlage für die Schlagwortsuche im Verzeichnis Lieferbarer Bücher, anhand dessen u.a. Buchhändler nach Büchern suchen können, sowie für den Onlinebuchhandel und Anfragen über Suchmaschinen. Wählen Sie hier aussagekräftige und besondere Schlagworte aus dem Inhalt – mindestens zehn Stück, die nicht bereits im Titel enthalten sind. Je präziser die Schlagworte sind, umso höher ist die Trefferquote und Auffindbarkeit Ihres Buches in Suchmaschinen.
- Der sogenannte Klappentext steht auf der Buchrückseite Ihres Werkes und soll eine Information und Motivation für Kunden sein, Ihr Buch zu kaufen. Der Text sollte prägnant und gut verständlich sein sowie die Neugier der Leser wecken. Der Umfang sollte 640 Zeichen inkl. Leerzeichen nicht überschreiten.

Bitte senden Sie uns den Waschzettel, die Schlagworte und den Klappentext bereits vor der Abgabe Ihres Manuskriptes zu, damit wir Ihre Publikation u.a. in der Programmvorschau frühzeitig ankündigen und bewerben können.

## <span id="page-2-2"></span>**Autorendaten**

Wir möchten unseren Kunden die Möglichkeit bieten, unterhalb des Klappentextes auf der Buchrückseite ebenfalls etwas über unsere Autoren zu erfahren:

Daher würden wir uns freuen, wenn Sie uns eine Kurzvita (Fließtext, max. 2.500 Zeichen inkl. Leerzeichen als Word-Dokument) und ein Porträtfoto (im Format .jpg mit einer Auflösung von 300 dpi) zusenden.

Die Vita und das Foto werden dann ebenfalls auf der Buchrückseite platziert.

## <span id="page-3-0"></span>**2. Hinweise zur Manuskripterstellung**

Das Manuskript ist als Word-Dokument einzureichen und wird anschließend im Verlag formatiert.

Für die Manuskripterstellung haben wir hier noch einige Hinweise für Sie gesammelt:

## <span id="page-3-1"></span>**Abkürzungen**

Abkürzungen bitte immer ohne Leerzeichen. Ausnahmen: i.A. an, st. Rspr., u. dgl.

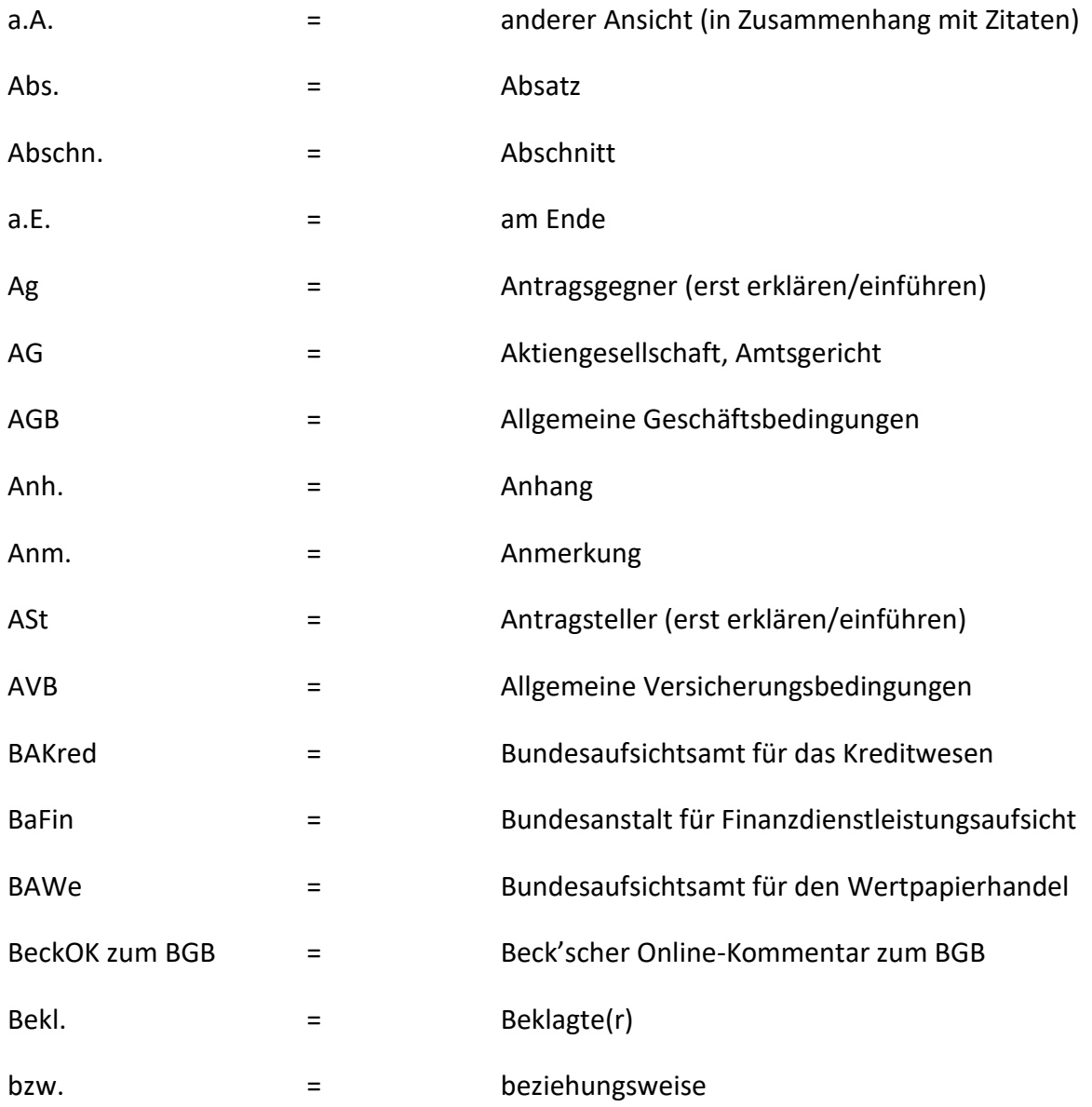

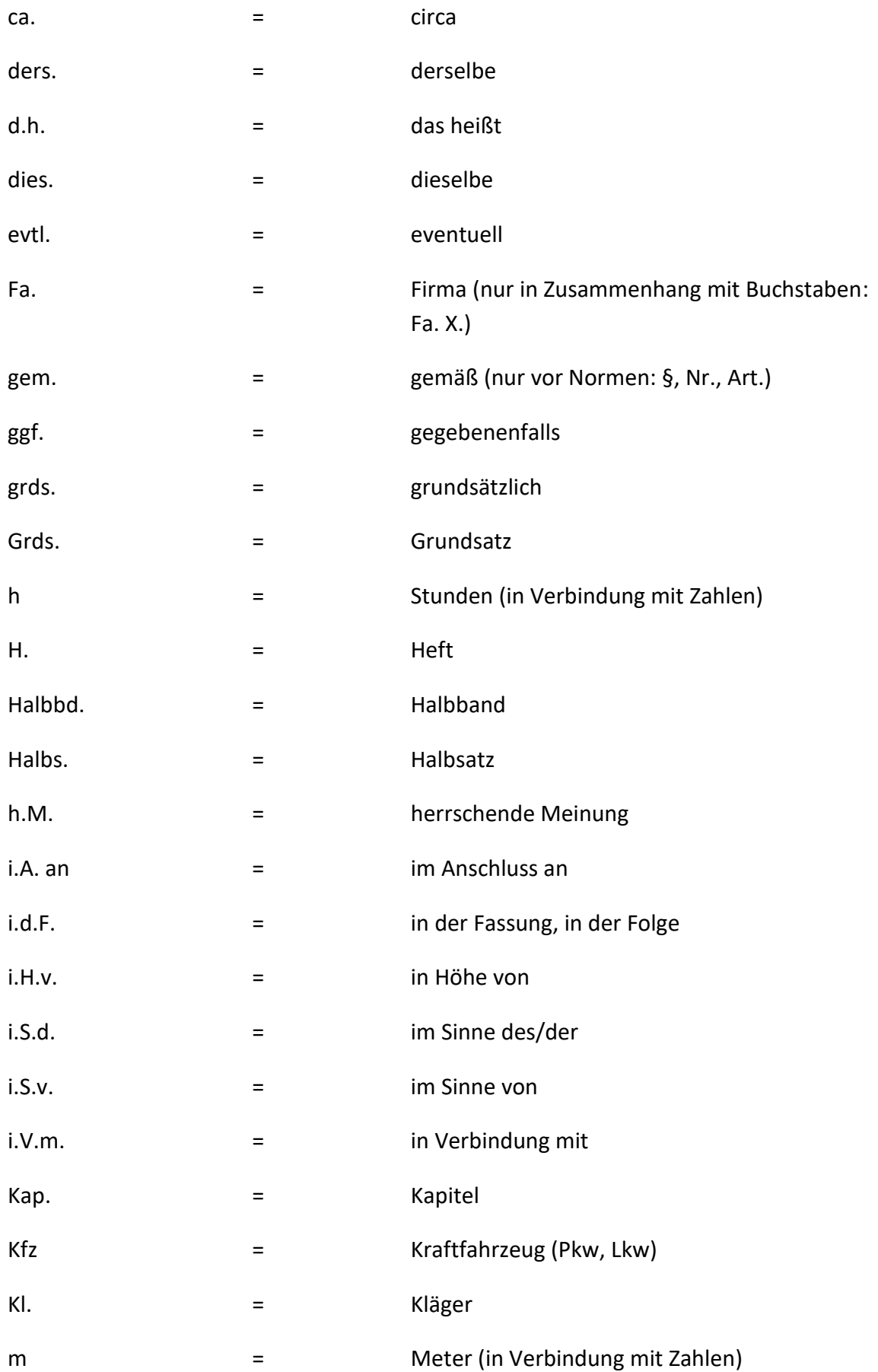

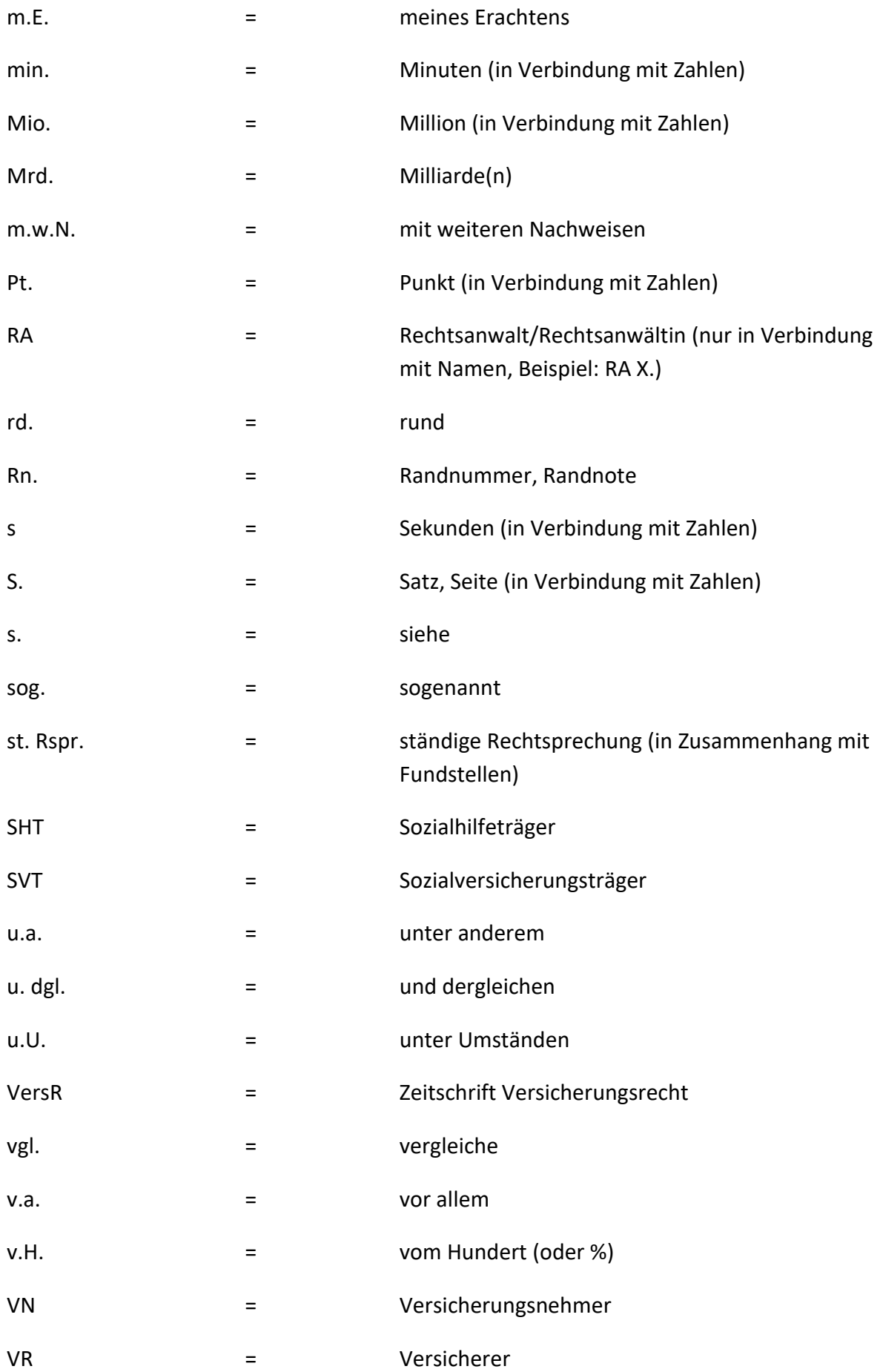

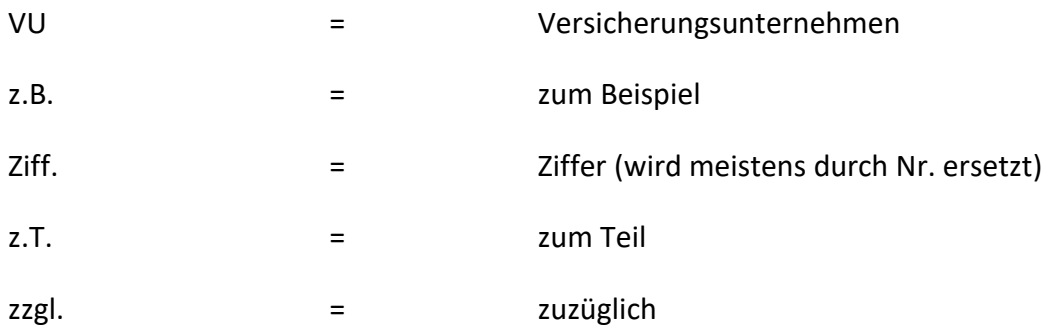

### <span id="page-6-0"></span>**Zitierweise**

Bitte richten Sie sich nach den folgenden Zitierregeln:

#### • **Vorbemerkung zu Fußnoten**

- o Fußnoten beginnen mit einem Großbuchstaben und enden mit einem Punkt.
- o Wenn das Fußnotenzeichen (Ziffer) am Satzende bzw. am Ende eines Teilsatzes steht, muss es immer hinter dem Satzzeichen stehen (z.B.: "... in der Rechtsprechung.<sup>27</sup>").
- o Bei Fundstellenangaben in den Fußnoten wird immer wieder die (verkürzte) Fundstelle zitiert, nicht "a.a.O. (Fn. ...)" oder "siehe oben unter...".

#### • **Bücher**

- o Autor/Herausgeber, Titel, Verlag, Erscheinungsort Erscheinungsjahr (Bsp.: VVW-Lektorat, Autorenleitfaden, Verlag Versicherungswirtschaft GmbH & Co. KG, Karlsruhe 2023)
- o In den Fußnoten sollten Bücher in verkürzter Form zitiert werden: Autor, Kurztitel, Erscheinungsjahr, Seitenzahl (Bsp. Lektorat, Autorenleitfaden, 2023, S. 10)

#### • **Gesetzesfundstellen**

- o BGBI 2002 I 3009
- **Zeitschriften**

Sollten Sie Entscheidungen/Beiträge zitieren, die in einer unserer Hauszeitschriften abgedruckt wurden (z.B. VersR), bitten wir Sie, diese Fundstellen anzugeben.

- VersR\_JJJJ,\_1301 Beispiel: VersR 2002, 1301
- VW\_HNr/JJJJ,\_124 Beispiel: VW 14/2011, 678
- VV\_HNr/JJJJ,\_38 Beispiel: VV 6/2012, 52

dabei bedeuten: HNr = Heftnummer (1-stellig ohne "führende Null") JJJJ = Erscheinungsjahr (4-stellig) = Leerzeichen

Bei Zeitschriften entfällt die Angabe "S." vor der Seitenzahl; nach "S." (bei Festschriften o.Ä.) bzw. nach der Jahresangabe bitte immer die ERSTE SEITE des Artikels im Heft angeben.

Seitenangaben ohne führende Null (z.B. 1, 23, 456, 1958)

Nach der ersten Seitenzahl kann in Klammern auf die tatsächliche Seite des Zitats hingewiesen werden: VW 4/2002, 125 (127).

Wenn der Verweis schon in Klammern steht, muss es so aussehen: (VW 4/2002, 125  $[127]$ .

#### • **Gerichtsentscheidungen:**

- o Gerichtsentscheidungen, die in unserer Hauszeitschrift VersR abgedruckt wurden, sind in den Fußnoten mit der VersR-Fundstelle ohne Entscheidungsdatum und ohne Aktenzeichen zu zitieren, z.B. BGH VersR 2013, 905. Fundstellen aus anderen Zeitschriften können daran angeschlossen werden: BGH VersR 2010, 1032 = NJW 2010, 3450.
- o Gerichtsentscheidungen, die nicht in VersR abgedruckt sind, sind in den Fußnoten mit Entscheidungsdatum, Aktenzeichen (in Gedankenstrichen) und Fundstelle zu zitieren, z.B.: OLG Koblenz vom 29.11.1996 – 10 U 568/96 – r+s 1998, 50 (52).

o Gerichtsentscheidungen, die in einer Amtlichen Sammlung (insbesondere BGHZ) abgedruckt sind, sollen mit der Fundstelle aus der Amtlichen Sammlung und der Fundstelle aus VersR (hilfsweise einer anderen gängigen Zeitschrift) zitiert werden, z.B.: BGHZ 202, 123 = VersR 2014, 1118.

#### • **Normen:**

Normen werden wie folgt zitiert:

- $\bullet$  § 3 Nr. 71 a) bb) ddd) EStG
- § 3 Nr. 55c S. 2 a) EStG
- § 434 Abs. 1 S. 2 Nr. 2 BGB
- § 434 Abs. 1 S. 3 Hs. 1 BGB
- § 437 Nr. 2 Var. 2 BGB
- § 651k Abs. 6 Nr. 2 BGB

#### <span id="page-8-0"></span>**Abbildungen**

Wenn Sie Abbildungen für das Manuskript bereitstellen oder auch selbst erstellen, achten Sie bitte für die Reproduktion im Druck auf eine möglichst hohe Auflösung. (Abbildungen aus dem Internet haben oft nur eine sehr geringe Auflösung!)

Ideal ist eine Auflösung von 300 dpi. Bitte beachten Sie auch, dass die Abbildungen nur schwarz-weiß bzw. in Graustufen gedruckt werden.

Bitte liefern Sie uns alle Abbildungen zusätzlich als separate Datei (PowerPoint oder Excel) zu Ihrem Manuskript und binden Sie diese nicht nur in die Worddatei ein.

Im Falle einer Verwendung fremder Abbildungen, denken Sie bitte daran, die Abdruckgenehmigung im Vorfeld einzuholen und dem Verlag zu übermitteln.

Gerne stehen wir Ihnen bei weiteren Fragen zur Gestaltung und Aufbereitung der Abbildungen mit Rat und Tat zur Seite.

# <span id="page-9-0"></span>**Typische Fehler**

Häufige typografische Fehler finden Sie in der folgenden Tabelle zusammengefasst:

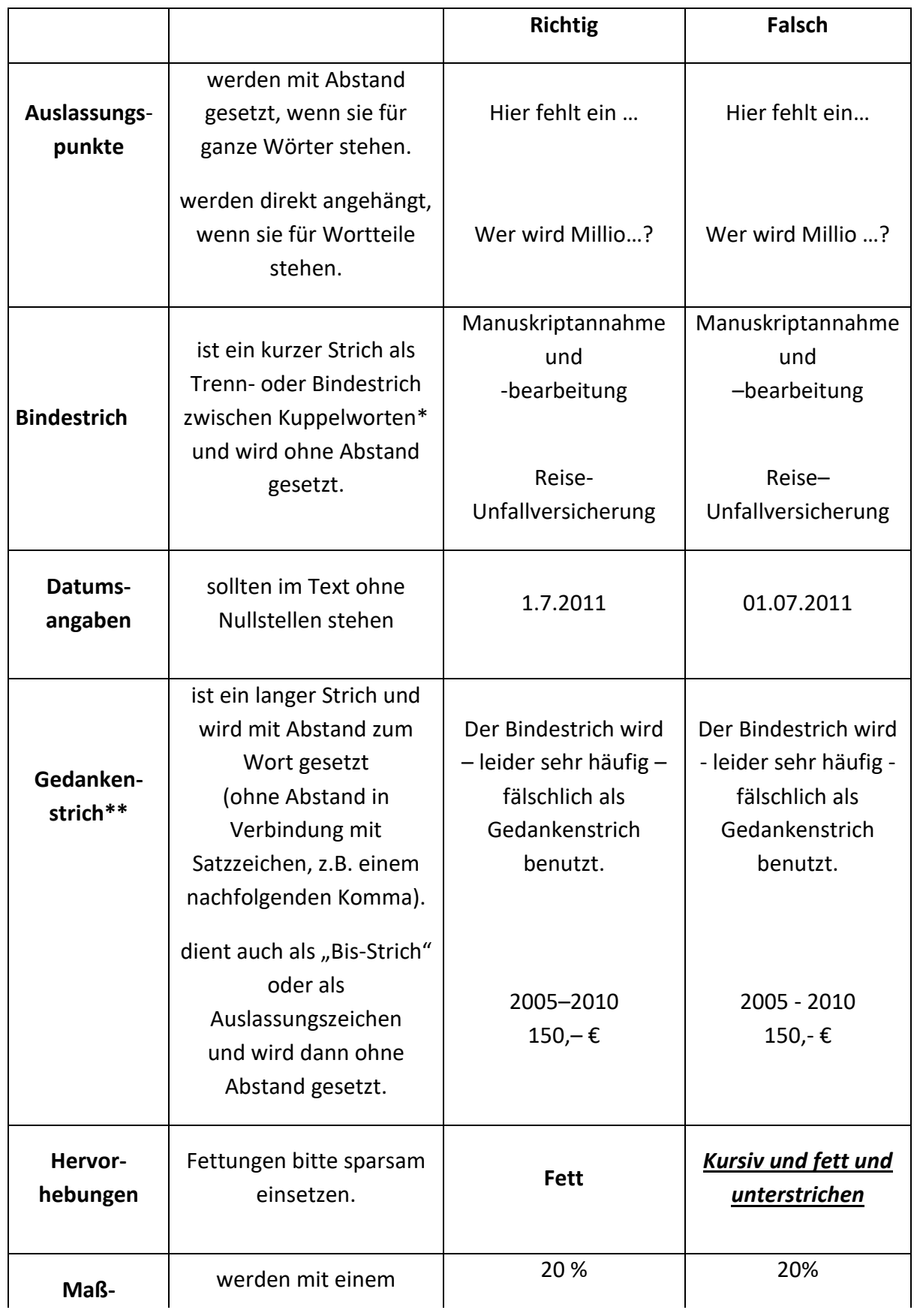

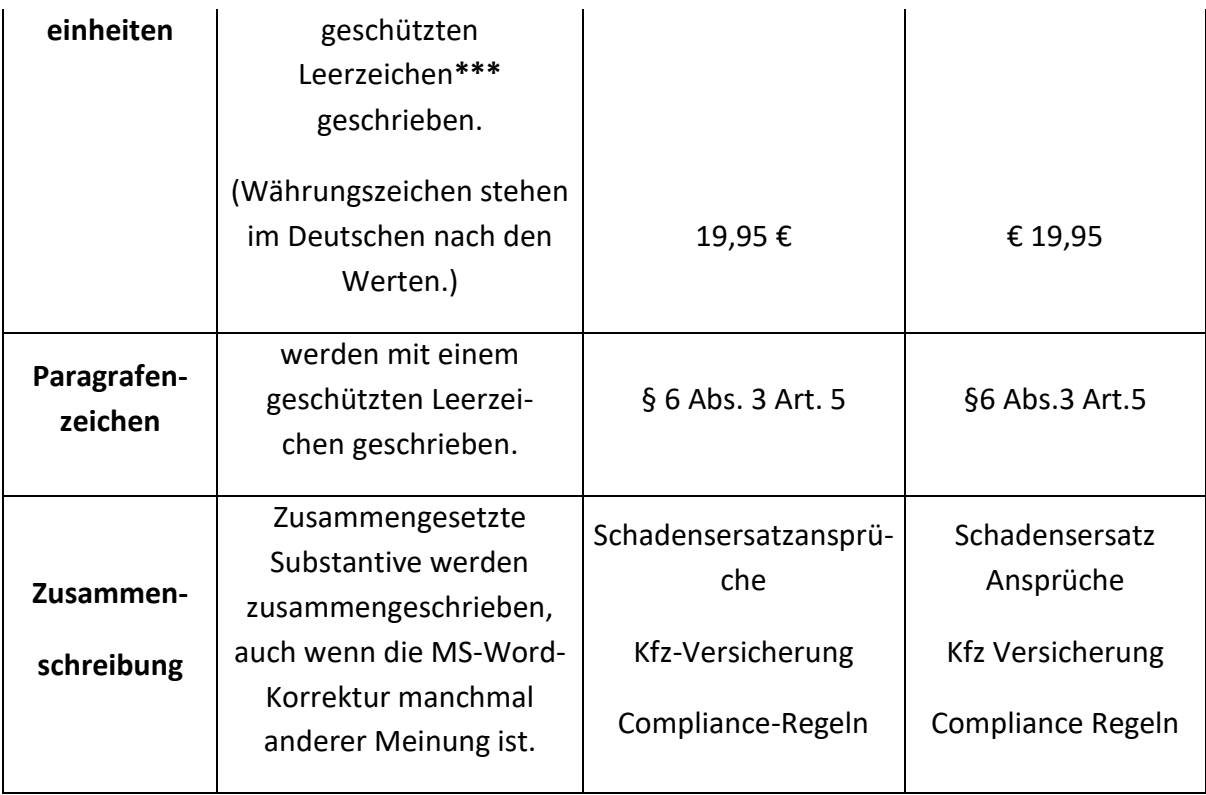

\* Tipp: Legen Sie sich eine Liste mit Schreibweisen von wiederkehrenden Fachbegriffen an, nach der Sie Ihre Arbeit vor der Abgabe kontrollieren können. Sie vermeiden dadurch, dass es an verschiedenen Stellen z.B. "Reiseunfallversicherung", "Reise-Unfallversicherung" oder "Reiseunfall-Versicherung" heißt.

\*\* Gedankenstrich: Strg-Taste halten und das Minuszeichen rechts im Ziffernblock drücken.

\*\*\* Geschütztes Leerzeichen: Strg- und Umschalttaste gedrückt halten und Leerzeichen einfügen.

## <span id="page-10-0"></span>**Stichwortverzeichnis**

Bitte zeichnen Sie Ihre gewünschten Stichworte für das Stichwortverzeichnis aus:

- 1) gewünschtes Wort markieren
- 2) Tastenkombination Alt + Shift + X drücken

oder: Reiter "Referenzen" – "Eintrag markieren" (im Bereich "Index") klicken

Anschließend geht ein Fenster ("Indexeintrag festlegen") auf.

- 3) Im Feld "Haupteintrag" steht jetzt der markierte Begriff. Ist das so gewünscht, einfach auf "Markieren" klicken. Soll ein anderes Wort im Stichwortverzeichnis stehen, dieses in das Feld tippen.
- 4) Es ist auch möglich, einen "Untereintrag" festzulegen. Tippen Sie das gewünschte Wort dazu in das Feld "Untereintrag". Legen Sie dann das Hauptstichwort im Feld "Haupteintrag" fest.
- 5) Sie können auch einen Querverweis erstellen. Soll bei einem Stichwort auf ein anderes verwiesen werden, klicken Sie unter "Optionen" auf "Querverweis" und tragen nach "Siehe" das Stichwort ein, auf das Sie verweisen möchten.

Bitte beachten Sie, dass flektierte Wörter angepasst werden sollten. Wenn z. B. das Wort im Genitiv ("Gesetzes") oder Plural ("Gesetze") markiert wurde, sollte der Eintrag auf den Nominativ ("Gesetz") angepasst werden.

**In Überschriften und Fußnoten dürfen keine Stichworte ausgezeichnet werden, da dies zu technischen Problemen führt.**

## <span id="page-12-0"></span>**3. Manuskriptabgabe**

### <span id="page-12-1"></span>**Rechtschreibung**

Wir möchten Ihnen zunächst empfehlen, das Manuskript vor der Abgabe von einer zweiten Person Korrektur lesen zu lassen. Verfassen Sie den Text bitte nach den Regeln der Neuen Rechtschreibung. Wenn Ihnen der Duden bei Rechtschreibfragen mehrere Alternativen anbietet, können Sie sich an der ersten Eintragung orientieren. Für welche Rechtschreibvariante Sie sich auch entscheiden, wichtig ist die Einheitlichkeit der Schreibweisen in Bezug auf das gesamte Werk.

## <span id="page-12-2"></span>**Manuskriptabgabe**

Ihr Manuskript geben Sie uns bitte als MS-Word-Datei und zusätzlich gerne als PDF ab.

Verlag Versicherungswirtschaft GmbH & Co. KG Leopoldstr. 37 76133 Karlsruhe [lektorat@vvw.de](mailto:lektorat@vvw.de)

## <span id="page-13-0"></span>**4. Nach der Abgabe**

Nach der Abgabe wird Ihr Manuskript formatiert und redigiert. Anschließend erhalten Sie das überarbeitete Manuskript zurück. Hierbei überprüfen Sie unsere Anmerkungen und erteilen nach Durchsicht die Satzfreigabe.

Das Manuskript befindet sich zu diesem Zeitpunkt noch im Word-Format. Bitte überprüfen Sie die Änderungen und nehmen Sie diese an oder lehnen Sie sie ggf. ab: Wenn Sie das Manuskript geöffnet haben, gehen Sie auf den Reiter "Überprüfen". In diesem finden Sie "Annehmen" und "Ablehnen". Nach dem "Annehmen" oder "Ablehnen" einer Änderung springt das Dokument automatisch zur nächsten Änderung. Sofern Sie selbst noch Änderungen vornehmen, arbeiten Sie bitte immer mit dem "Änderungen nachverfolgen"-Modus. Auch diesen können Sie unter dem Reiter "Überprüfen" finden.

Nach der Erteilung Ihrer Satzfreigabe wird das Buch gesetzt. Anschließend erhalten Sie die Druckfahne zur Durchsicht und finalen Druckfreigabe. Auch wir überprüfen die Druckfahne nochmals. Nach Fehlerbereinigung durch den Satz werden die finalen Druckdaten erstellt und an die Druckerei übermittelt.

Zwischen Manuskriptabgabe und Erscheinungstermin vergehen ca. drei Monate (je nach Umfang des Werkes).

Wir hoffen, Ihnen mit diesem Leitfaden eine Unterstützung bei der Manuskripterstellung geboten zu haben. Bei noch offenen Fragen melden Sie sich jederzeit gerne!

Ihr Lektorat Verlag Versicherungswirtschaft GmbH & Co. KG [lektorat@vvw.de](mailto:lektorat@vvw.de)